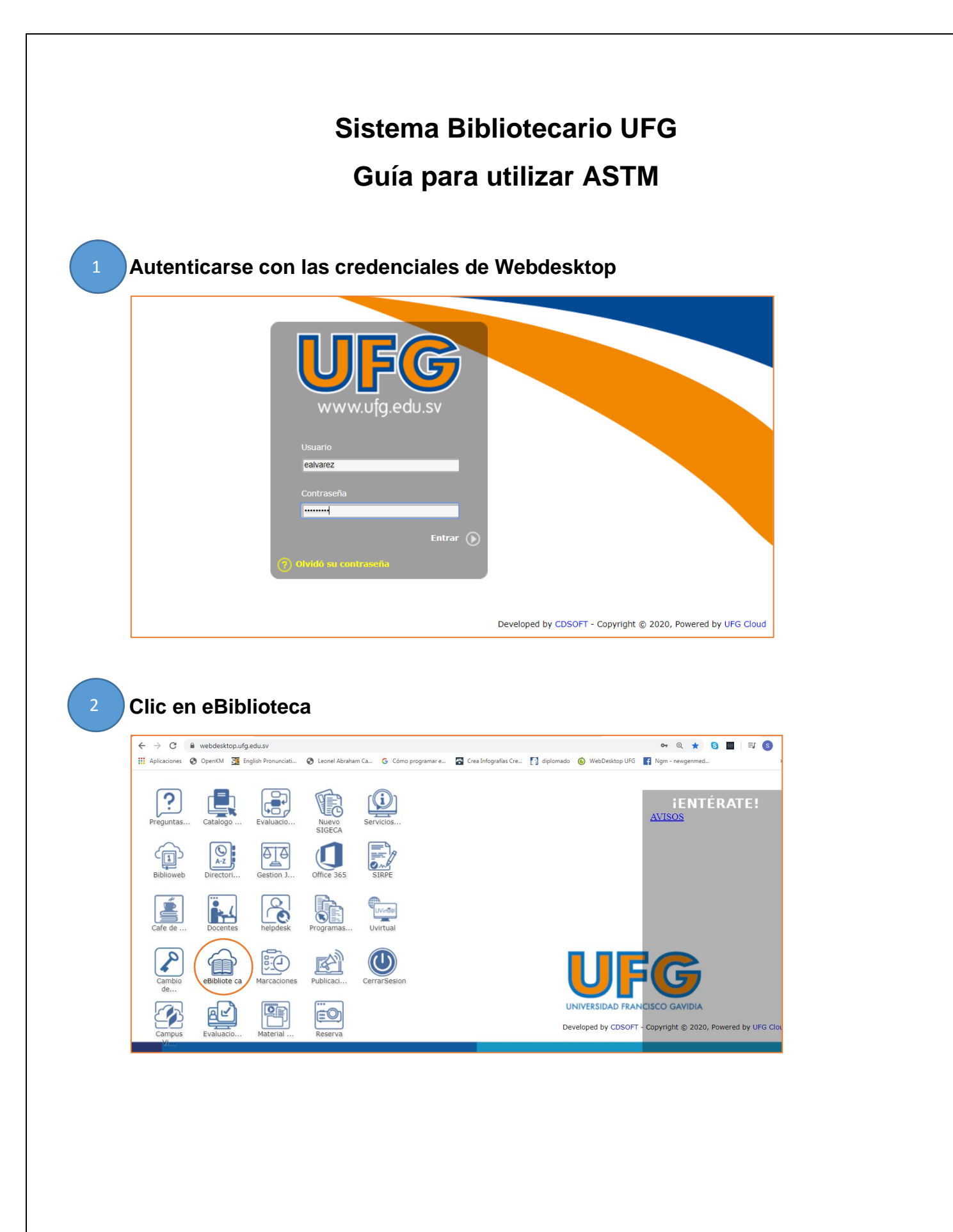

**Seleccionar "Bases de datos" Clic en el recurso ASTM y en la opción acceder** 

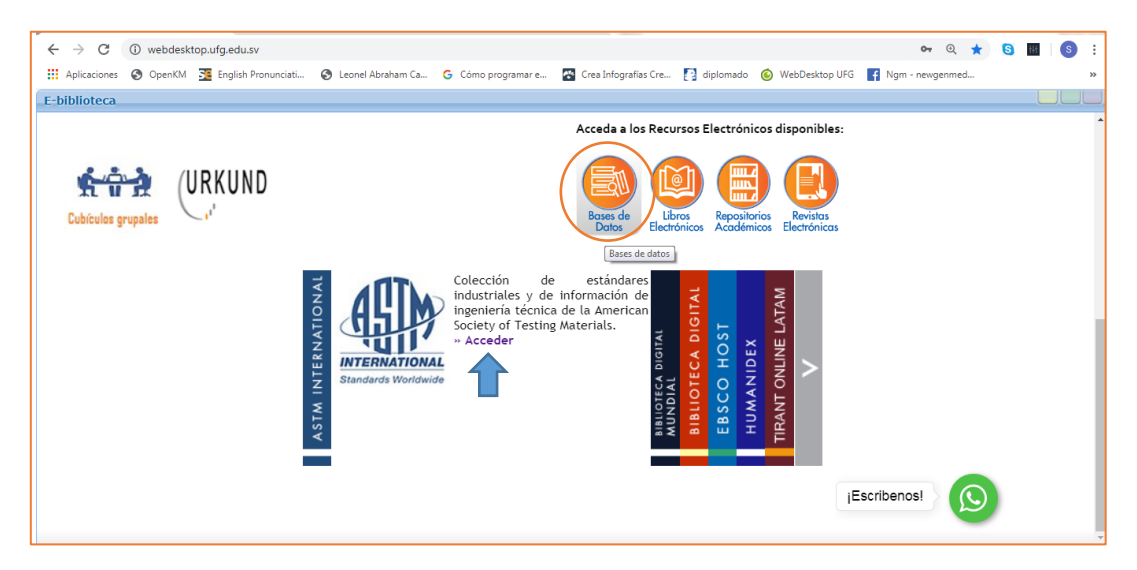

**En la caja de búsqueda digitar el término o el número de norma que desea localizar (si el portal pide aceptar la licencia dar clic en Yes, I Agree with the license)**

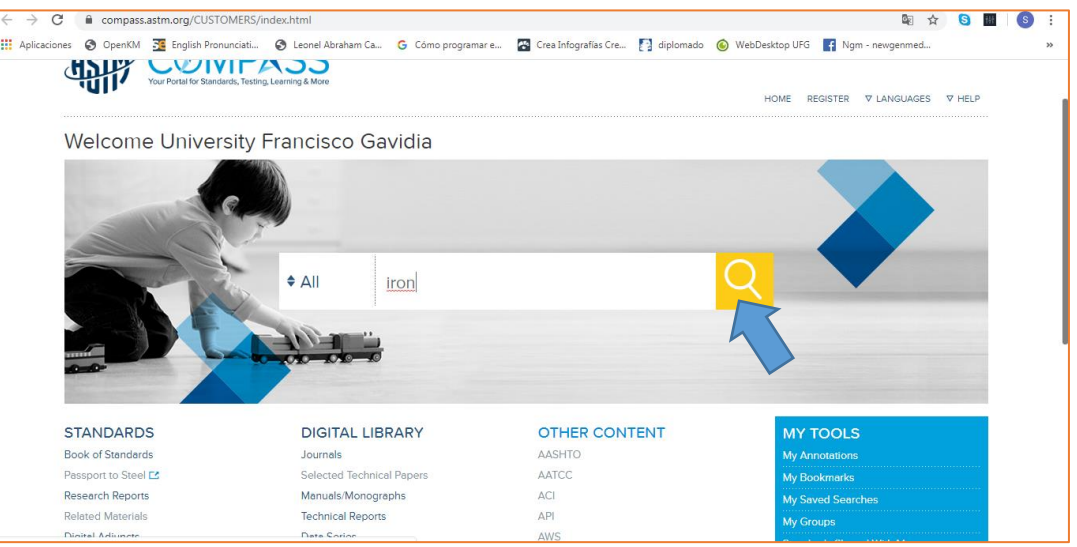

3

4

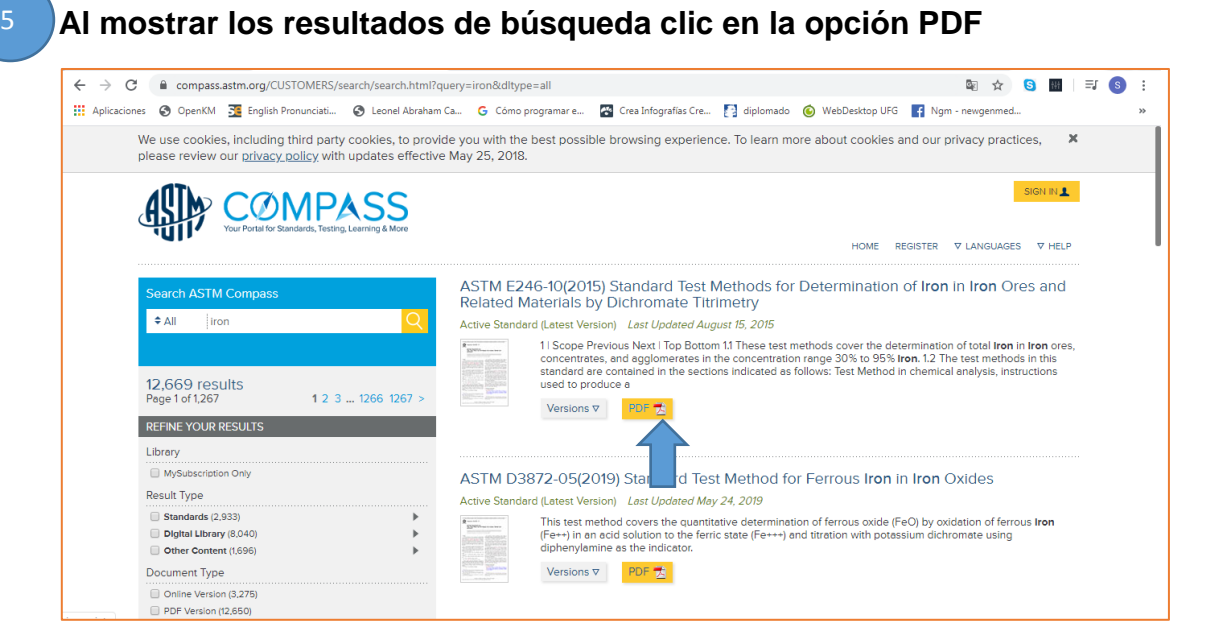

## **Desplegará el texto completo que puede leer o descargar para guardarlo en su PC o cualquier otro dispositivo**

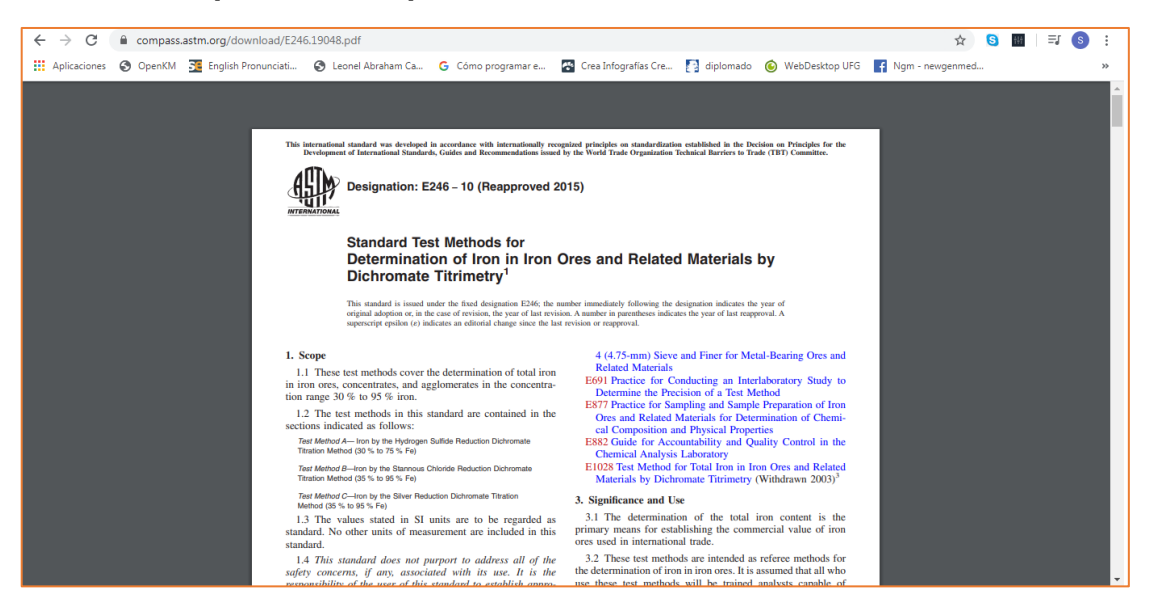